# Oracle Financial Services Data Integration Hub Foundation Pack Extension for Oracle Banking Platform

User Manual

**Version 8.0.1.0.0** 

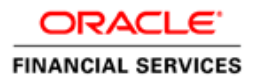

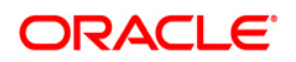

# **TABLE OF CONTENTS**

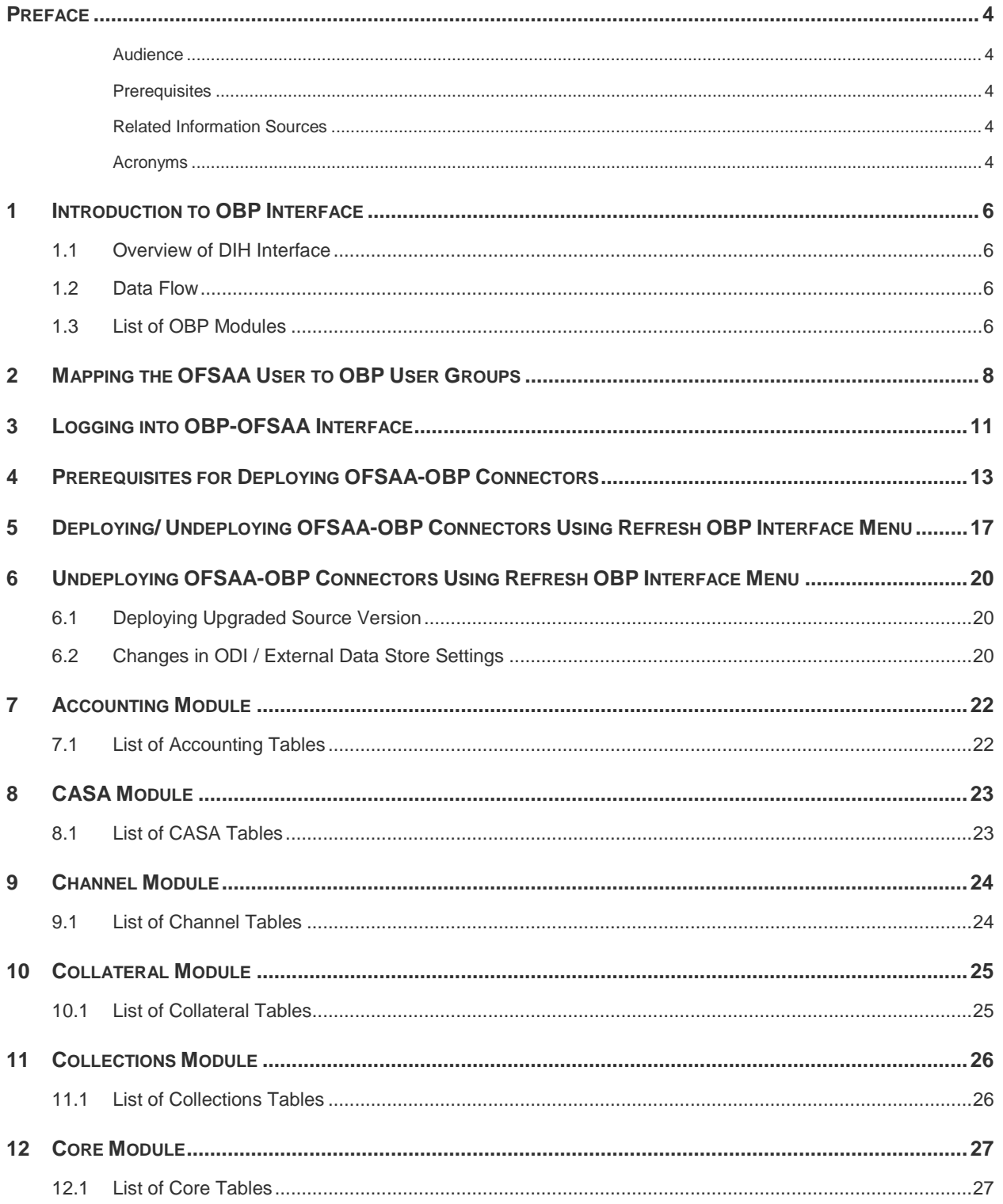

# ORACLE<sup>®</sup>

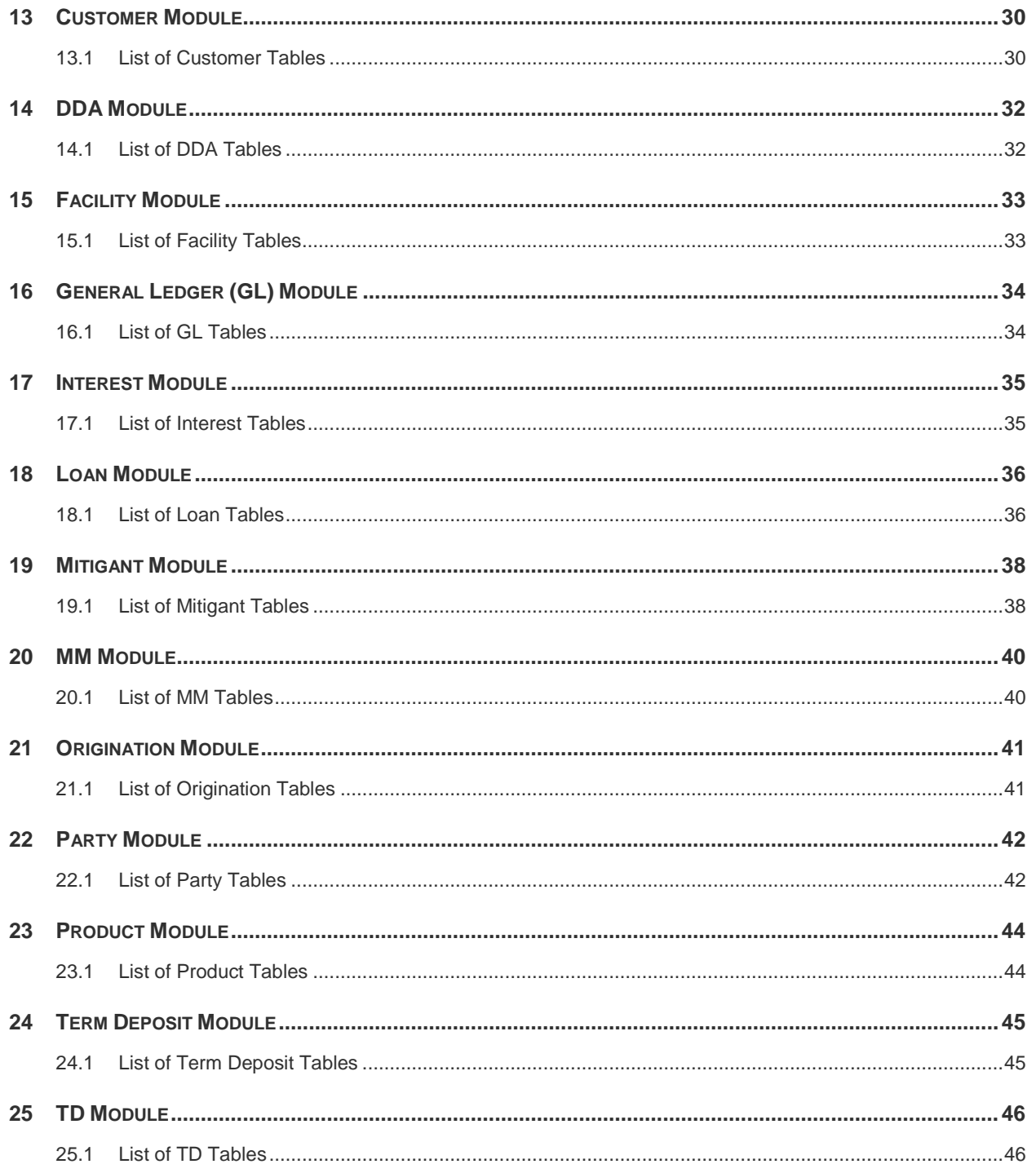

## <span id="page-3-0"></span>**Preface**

#### <span id="page-3-1"></span>**Audience**

Following are the intended audience for the Oracle Financial Services Data Integration Hub (OFS DIH) Foundation Pack Extension for Oracle Banking Platform (OBP) user guide:

- ETL Developers: The ETL Developers from the IT Department of the financial services institution, who do the data sourcing.
- **Business Analysts: The business analysts from the IT Department of the financial services** institution, who do the mapping of the tables.

#### <span id="page-3-2"></span>**Prerequisites**

- **•** Data Integration Hub (DIH) should be installed
- OFSAA OBP Interface should be installed
- Oracle Data Integrator environment for executing the interfaces

#### <span id="page-3-3"></span>**Related Information Sources**

Along with this user manual, you can also refer to the following documents in [OTN](http://docs.oracle.com/cd/E60528_01/homepage.htm) documentation Library:

- Oracle Financial Services Data Integration Hub User Guide Release 8.0.1.0.0
- Oracle Financial Services Data Integration Hub Application Pack Installation Guide Release 8.0.1.0.0

#### <span id="page-3-4"></span>**Acronyms**

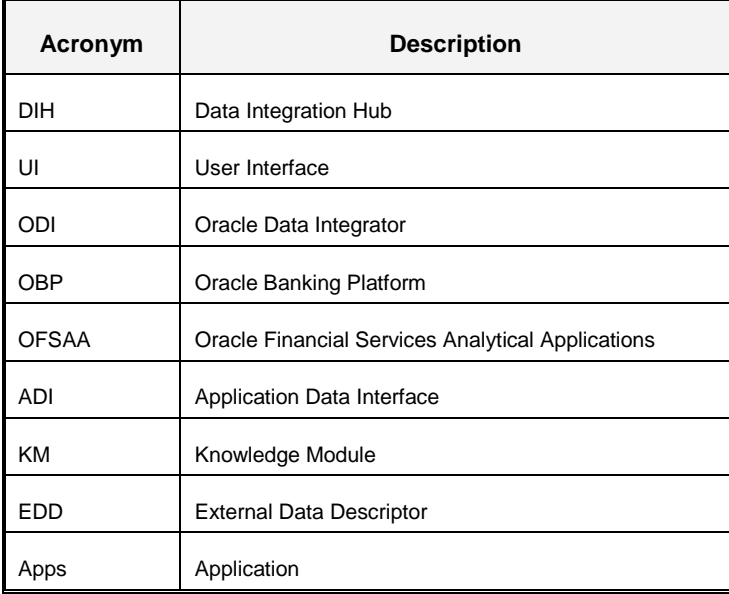

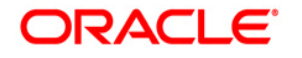

÷.

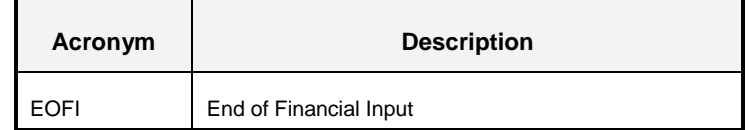

## <span id="page-5-0"></span>**1 Introduction to OBP Interface**

#### <span id="page-5-1"></span>**1.1 Overview of DIH Interface**

Data Integration Hub (DIH) enables to load the data from the source systems to the Oracle Financial Services Analytical Applications (OFSAA) staging tables, through logical interfaces, known as Application Data Interfaces (ADI). DIH provides a set of User Interfaces (UI), which is used to define and maintain External Data Descriptors (EDD), Application Data Interfaces, and also map the EDDs and ADIs through Connectors. The mappings can be one to one, one to many, and many-to-many.

The source systems that supply data include, the core banking systems, rating systems, modeling systems, and so on. In the absence of DIH, the data from the source systems are extracted, transformed, and loaded (ETL process) to the physical tables in Oracle Data Integrator (ODI). With DIH, the ETL activity is not replaced; but DIH serves as an abstract, logical layer to the physical tables in Oracle Data Integrator (ODI).

Oracle Financial Services Analytical applications (OFSAA) enables financial institutions to measure and meet risk-adjusted performance objectives, cultivate a risk management culture, lower the costs of compliance and regulation, and improve customer insight.

Oracle Business Platform (OBP) is designed to help banks respond strategically to today's business challenges and progressively transform their business models through industrialized business processes, driving productivity improvements across front and back offices, and reducing operating costs.

It supports banks' growth agenda through new distribution strategies including multi-brand or white labeling to tap new markets and enterprise product origination supporting multi-product and packages to drive an increased customer-to-product ratio.

#### <span id="page-5-2"></span>**1.2 Data Flow**

The procedures are packaged within OBP which populates data from various tables in OBP to several landing area tables after execution. Essentially a 1:1 mapping is done between the landing area table (EDD) and OFSAA staging area table (ADI). Most of the calculations and transformations are done within these extraction routines. The DIH connector pulls data from the landing tables and populates the same in the staging area tables.

#### <span id="page-5-3"></span>**1.3 List of OBP Modules**

The modules used in OBP are as follows:

- ACCOUNTING
- CASA
- CHANNEL

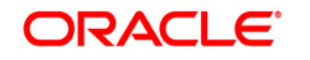

- COLLATERAL
- COLLECTIONS
- CORE
- CUSTOMER
- DDA
- FACILITY
- GL
- INTEREST
- LOAN
- MITIGANT
- MM
- ORIGINATION
- PARTY
- PRODUCT
- TERM DEPOSIT
- TD

## <span id="page-7-0"></span>**2 Mapping the OFSAA User to OBP User Groups**

User group mapping enables you to map user(s) to specific user group which in turn is mapped to a specific Information Domain and role. Every User Group mapped to the infodom should be authorized. Else, it cannot be mapped to users.

User Group Map screen displays fields such as **User ID**, **Name**, and the corresponding **Mapped Groups**. You can view and modify the existing mappings within the **User Group Maintenance** screen.

To access User Group Mapping navigate to, and click Identity Management section. For details on mapping users to user groups refer to *[OFSAAI User Guide](http://docs.oracle.com/cd/E60058_01/homepage.htm)* in OTN documentation library.

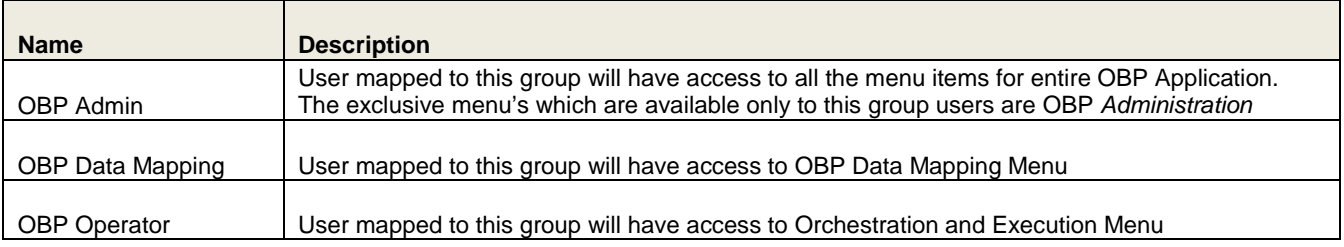

#### **Seeded User Groups for OFSAA - OBP Interface**

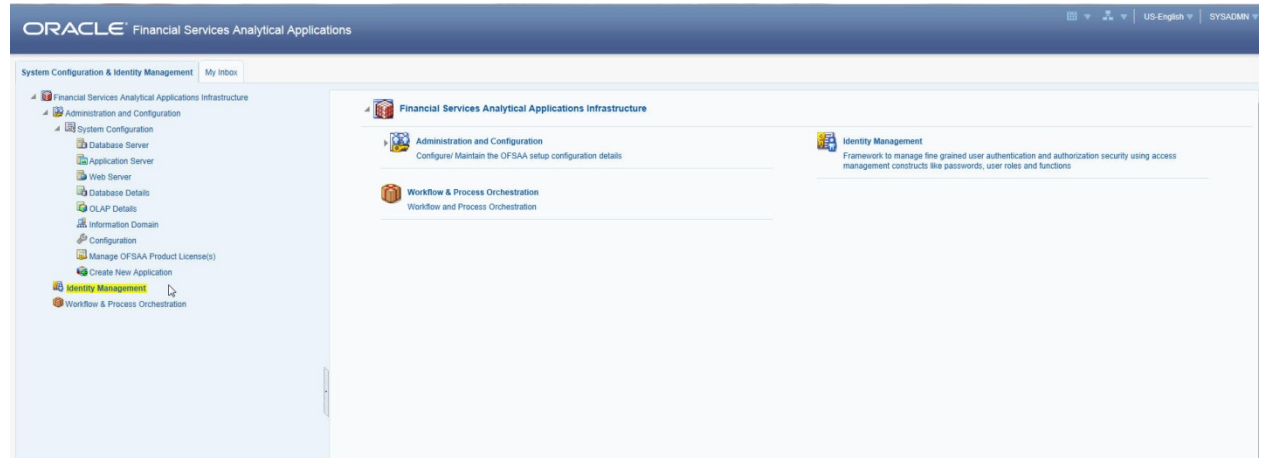

#### **Identity Management**

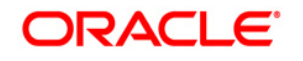

# **ORACLE OFS DIH Foundation Pack Extension for OBP User Manual**

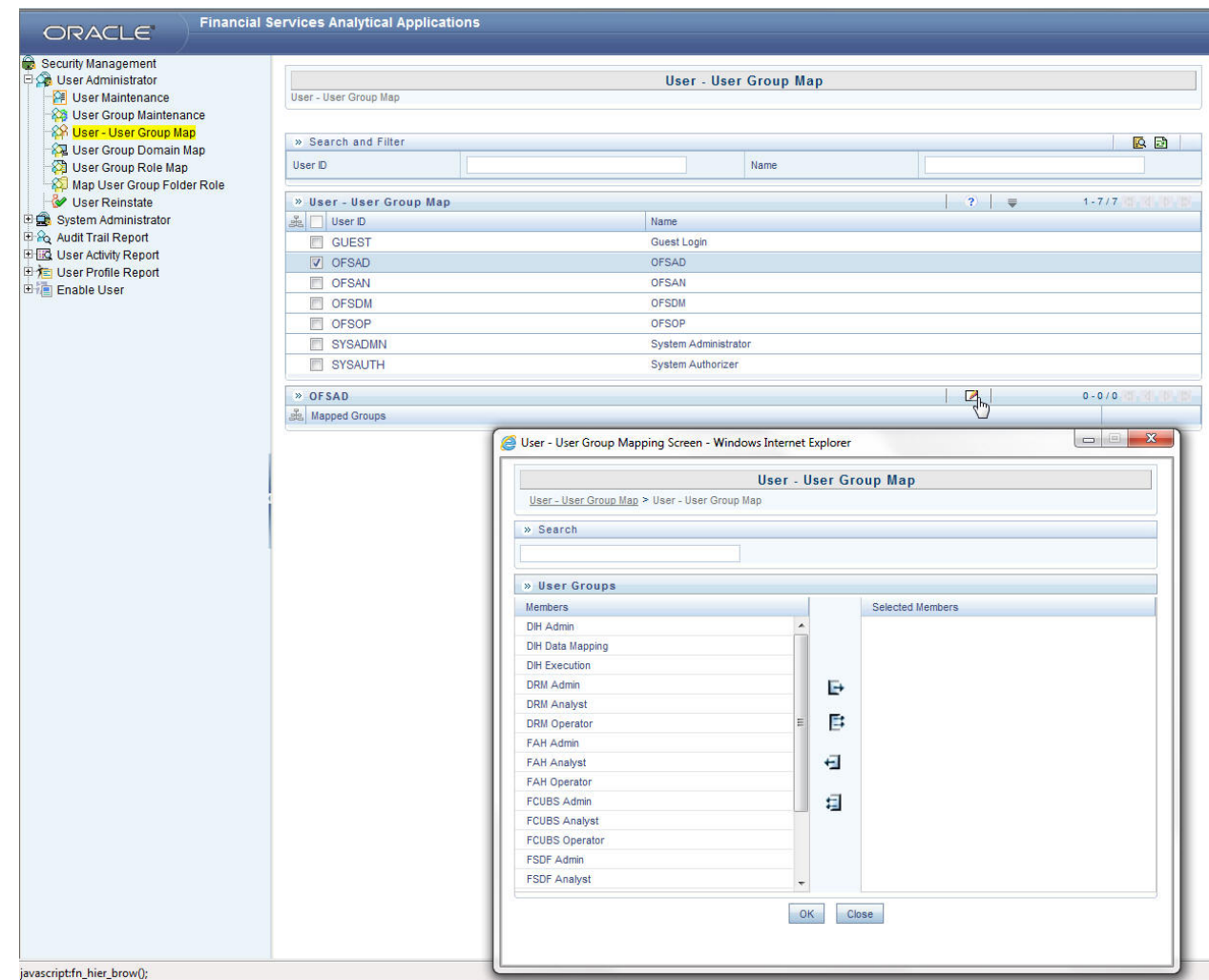

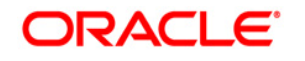

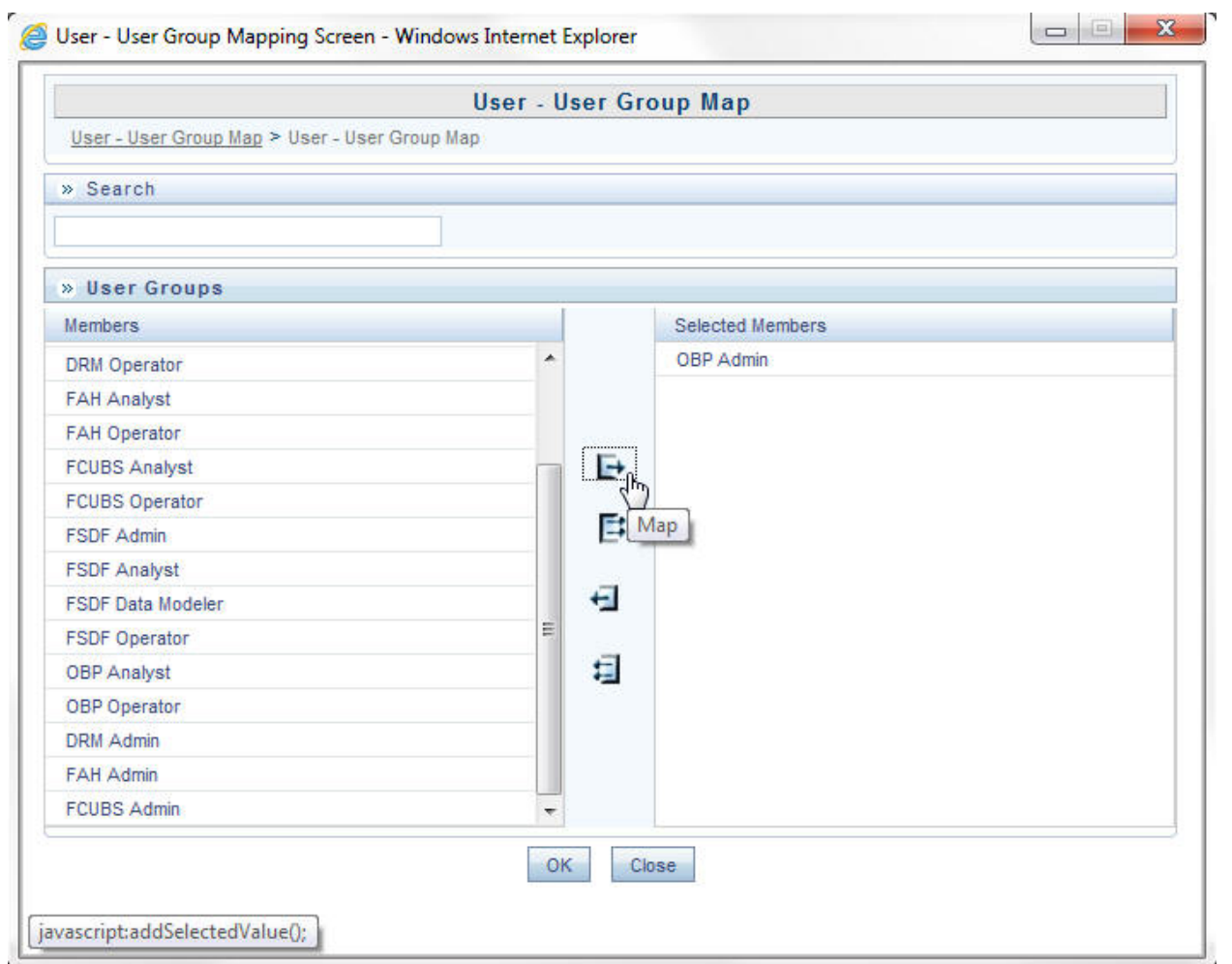

## <span id="page-10-0"></span>**3 Logging into OBP-OFSAA Interface**

Access the OBP-OFSAA Interface using your login credentials (User ID and password). The builtin security system ensures that you are permitted to access the window and actions based on the authorization only.

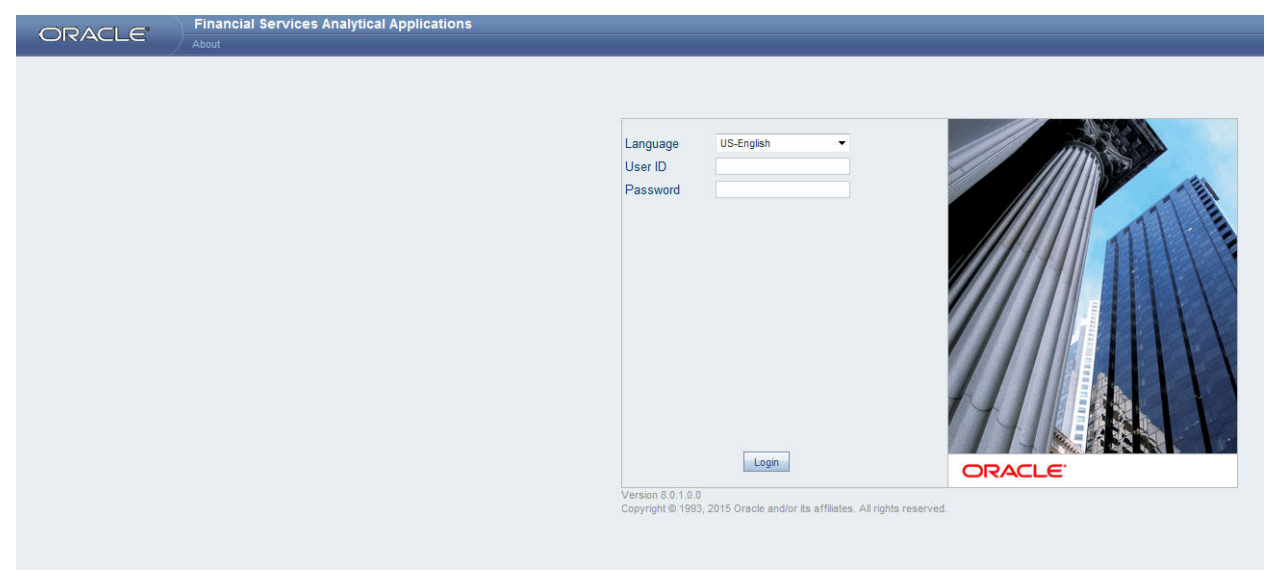

After logging into the application, select *Interface for Oracle Banking Platform* from the applications drop-down list.

**Note**: You should be mapped at least any one of the OBP user groups in order to get the application in the drop down.

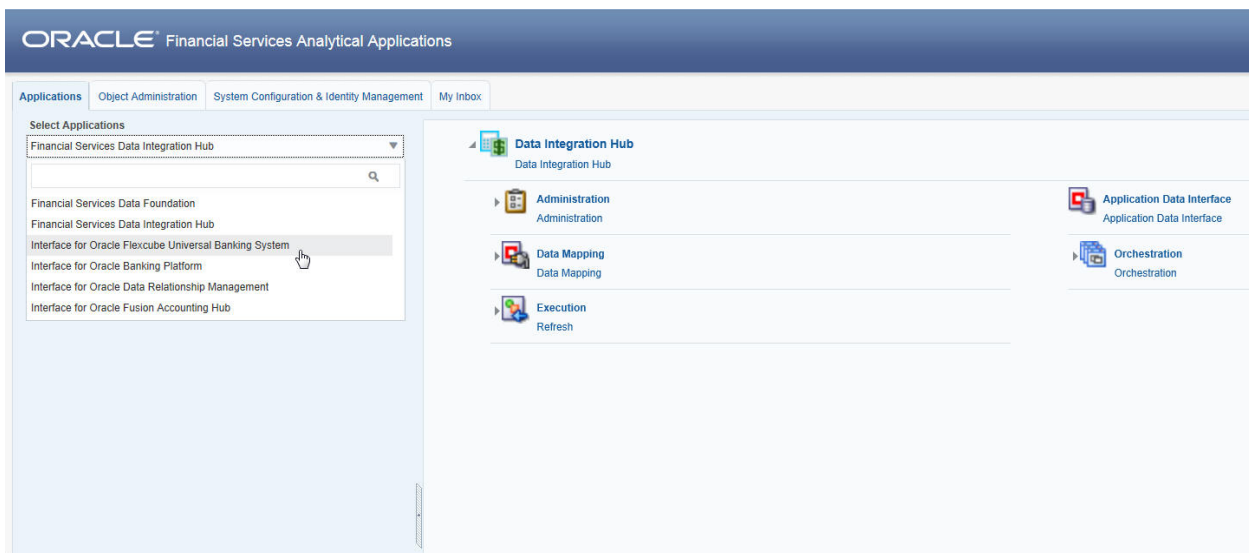

The OBP -OFSAA landing page is displayed below.

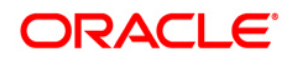

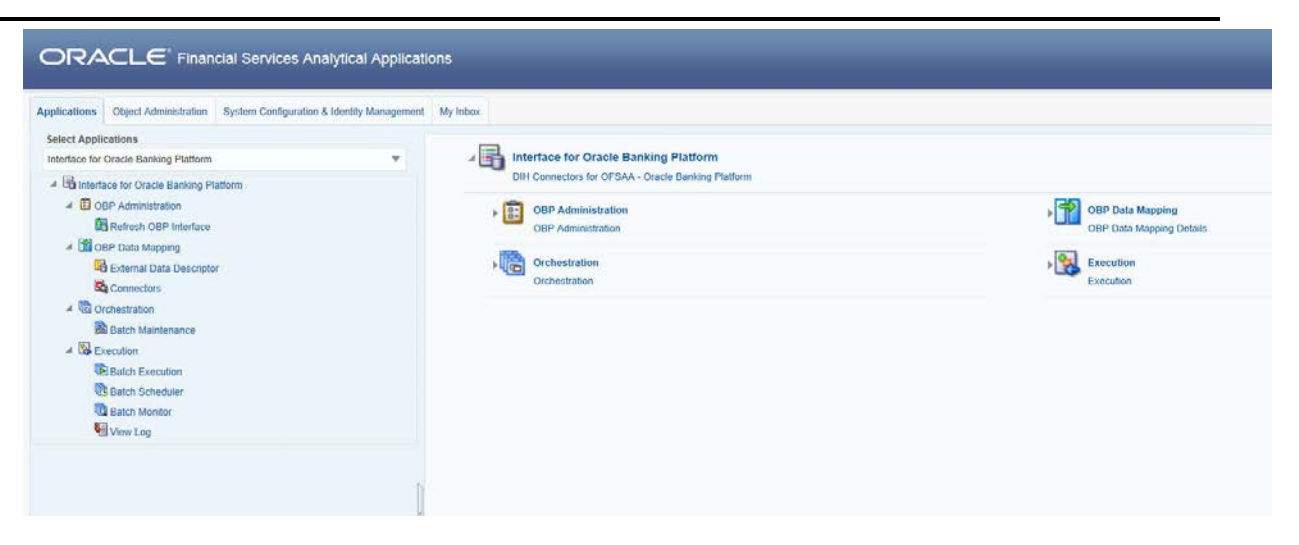

## <span id="page-12-0"></span>**4 Prerequisites for Deploying OFSAA-OBP Connectors**

The deployment process requires the below actions to be performed as prerequisites. Ensure that these requirements are met before starting the deployment using Refresh OBP interface menu.

- The user must be mapped to the user group **OBP Admin** in order to get the Refresh OBP Interface menu.
- The user should have mapped to **DIH Admin** and **DIH Data Mapping** user groups to configure the Oracle Data Integrator (ODI) settings and External Data Store respectively.

Follow the below steps:

- 1. Complete the ODI settings using "**Settings**" option in **DIH Application** menu before deploying the interface.
- 2. Select the entry which is present and click **Edit.**

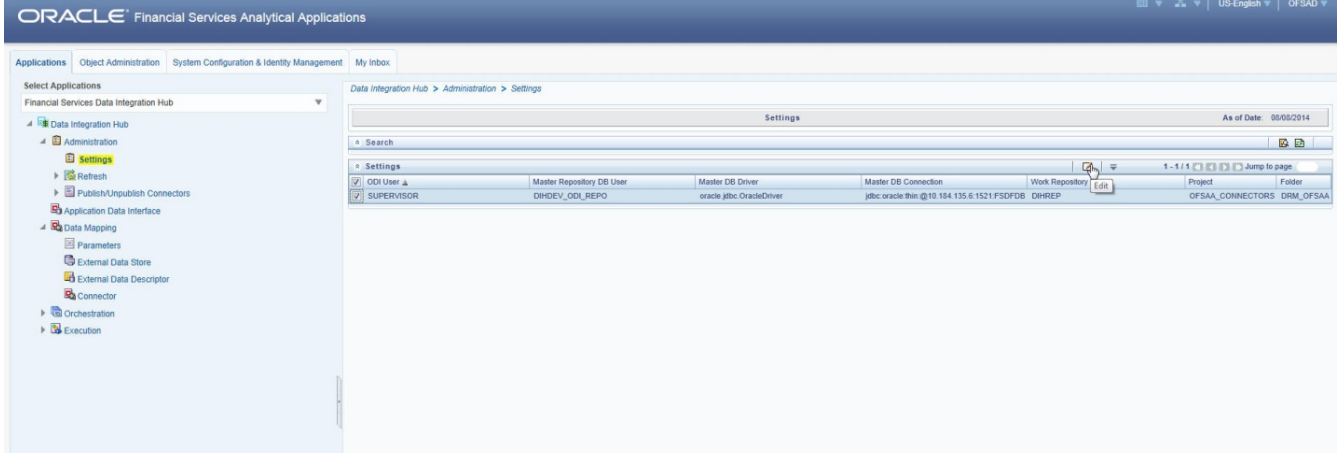

3. The ODI settings screen is displayed. Update the setting information correctly before proceeding to the deployment of OBP interface connectors.

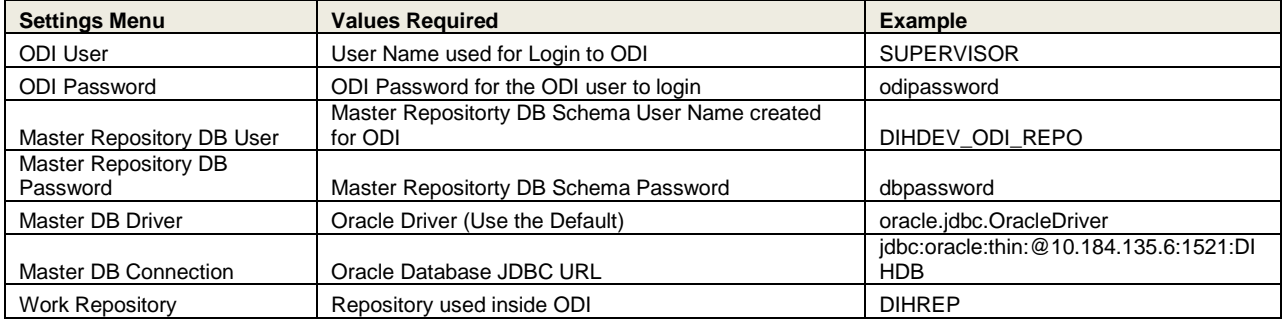

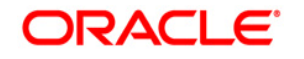

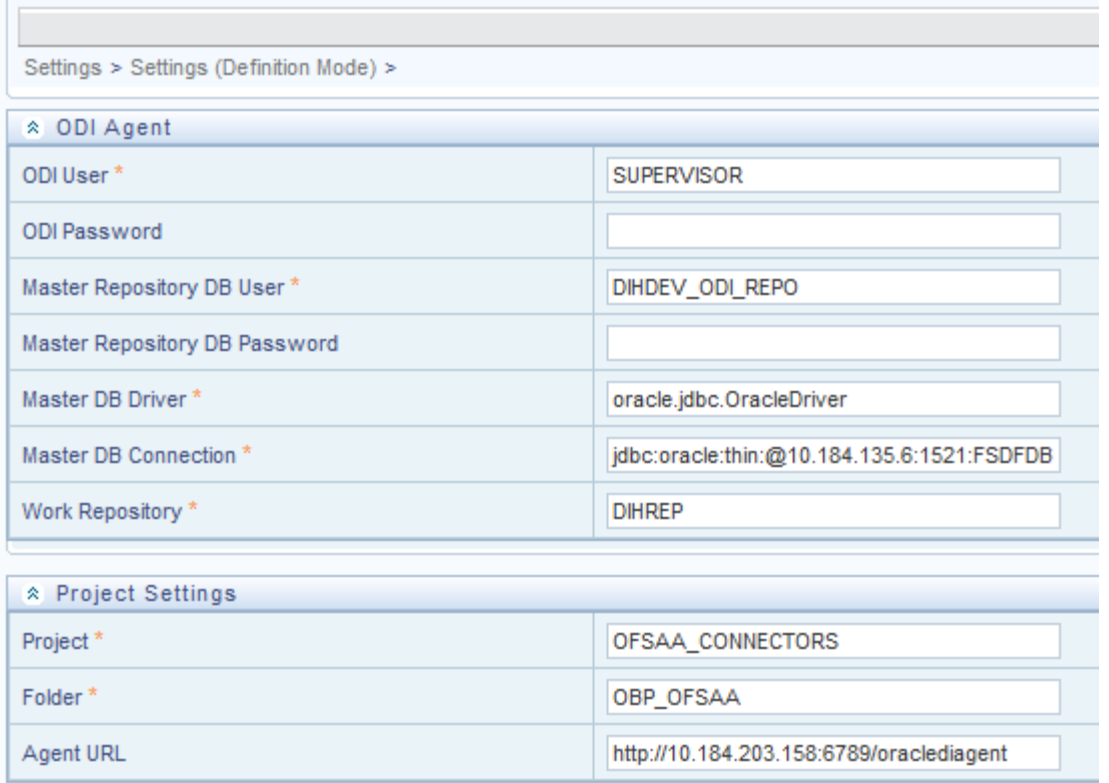

4. A source named **OBP\_STAGE\_SRC** is present in **External Data Store** under **DIH Application**. Select the entry which is present as **OBP\_STAGE\_SRC** and click **Edit.**

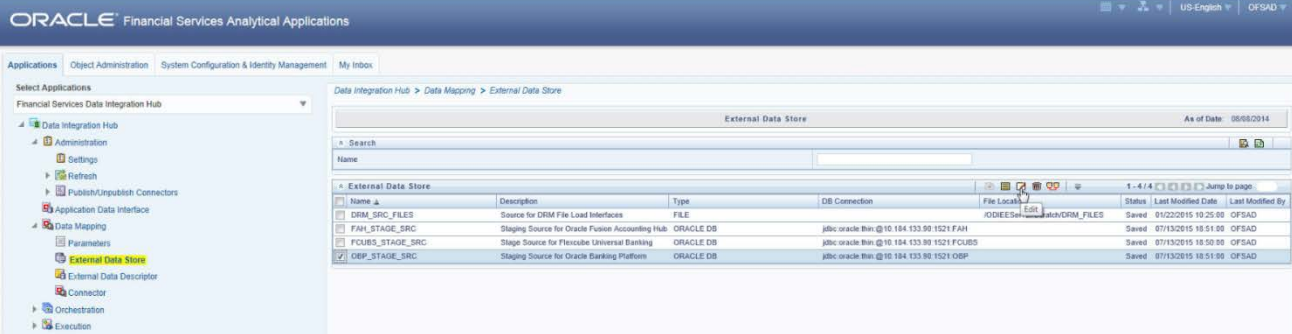

5. Provide the details of OBP schema user name and password where you have the Landing Tables of OBP Application. Refer to DIH User manual for more details on External Data Store settings.

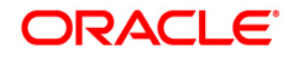

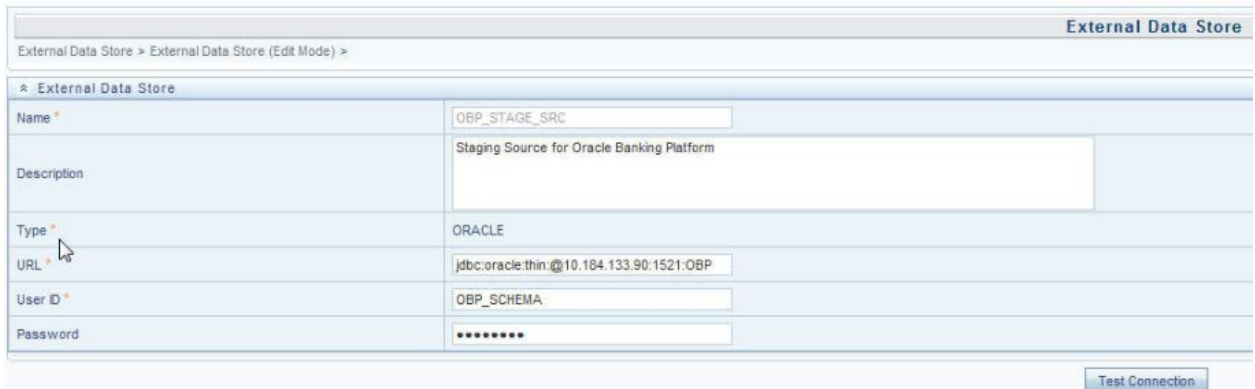

6. Navigate to **DIH Application**, select **Administration** menu and Click **Refresh ADI Menu.** This will refresh all the Application Data Interfaces, and creates the Application Data Interfaces for all the staging tables present in the model which is being uploaded in the same Infodom.

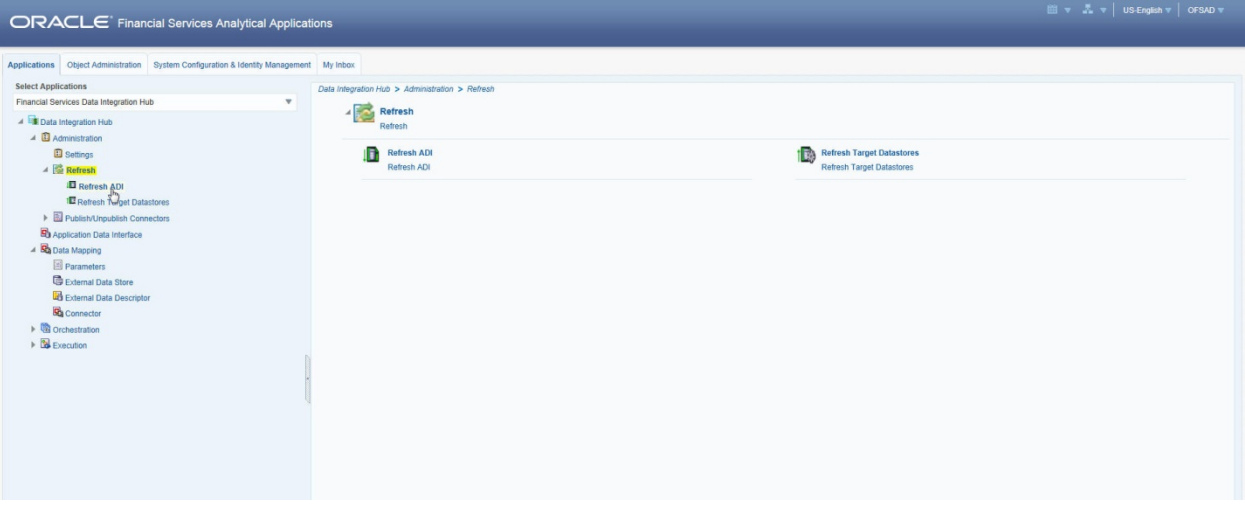

7. Navigate to **DIH Application**, select **Administration** menu and click **Refresh Target Datastores.** This will refresh all the available target data stores.

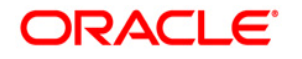

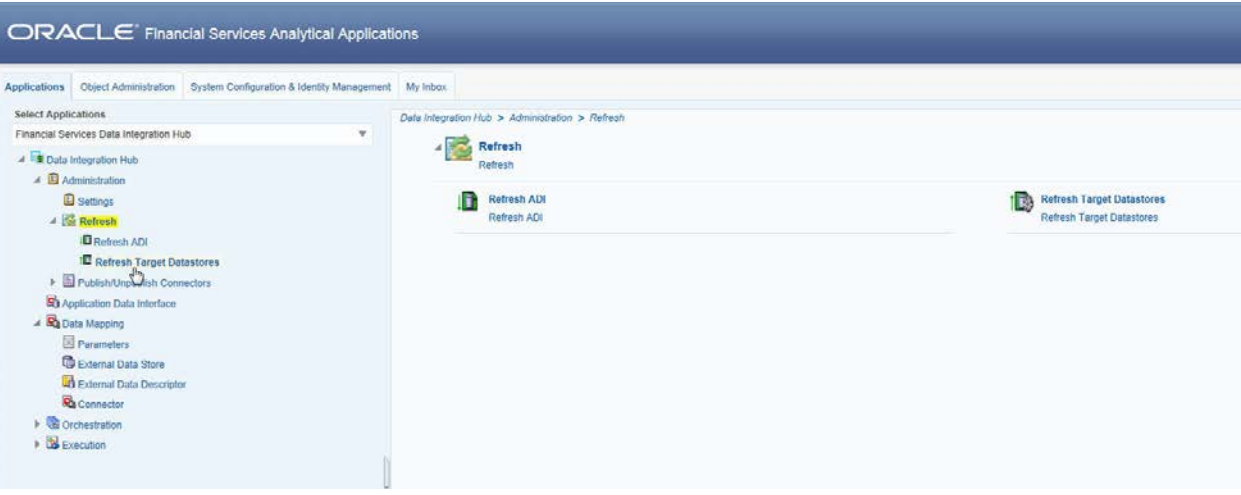

## <span id="page-16-0"></span>**5 Deploying/ Undeploying OFSAA-OBP Connectors Using Refresh OBP Interface Menu**

After the pre-requisites are complete, you can deploy the OBP connectors that map the multiple file EDD's to the corresponding ADI's, by using **Refresh OBP Interface** menu. This creates the corresponding External Data Descriptor and Connectors inside **Data Mapping** Menu of the OBP Interface.

- 1. Navigate to the OBP application interface.
- 2. Select **Administration,** and click **Refresh OBP Interface.**

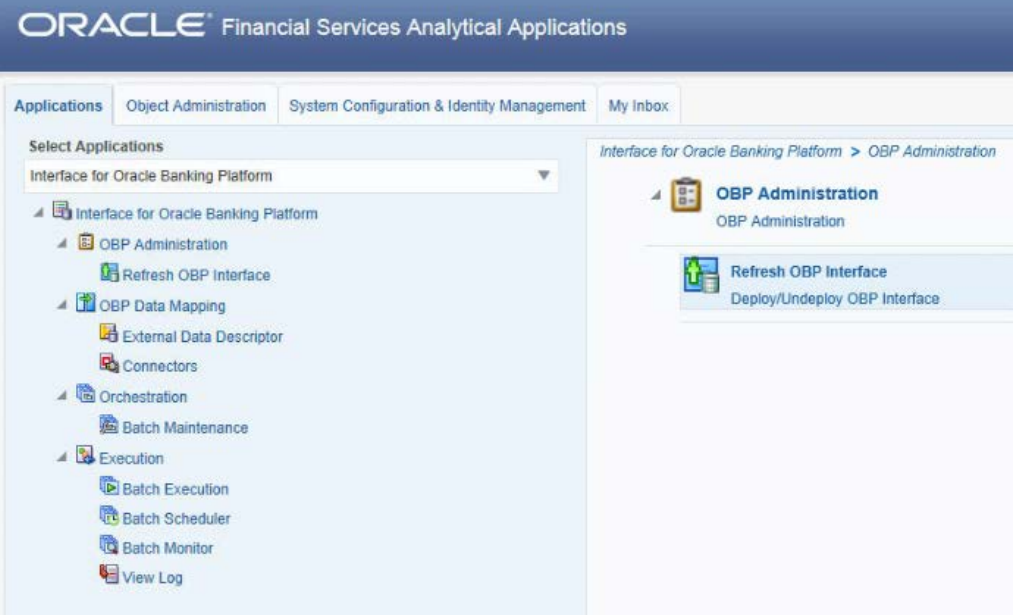

- 3. Select the **Source App Version** from the drop-down menu. OBP interface has version 2.3.0.0 and 2.4.0.0. You can select and deploy only one version at a time.
- 4. Click **Deploy Selected Version**

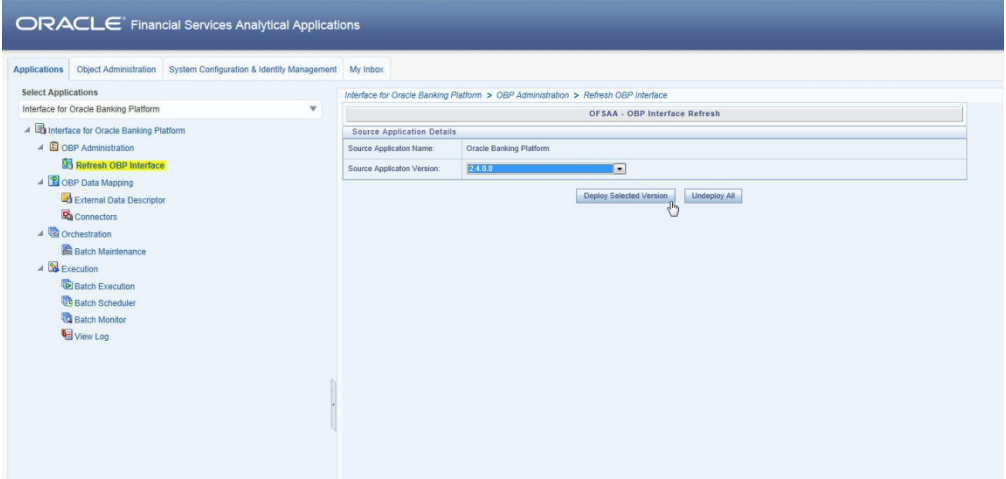

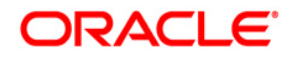

5. A message "*Are you sure you want to Deploy the Selected Version?*" is displayed. Click Yes to proceed.

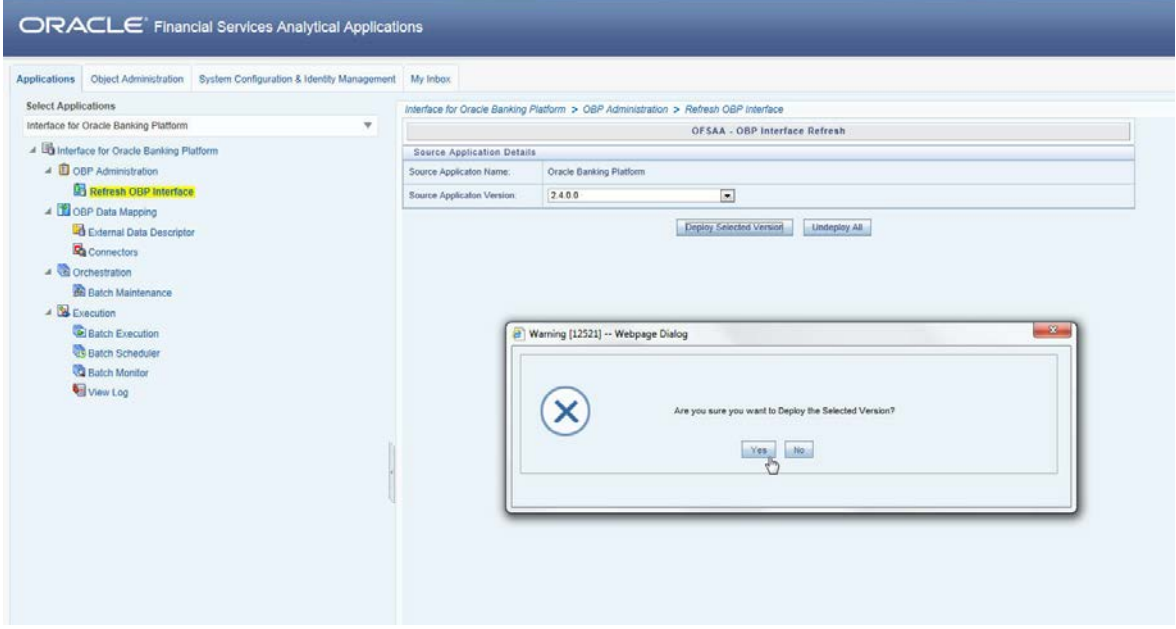

After the deployment is complete, the *"Deployment Successful"* message is displayed.

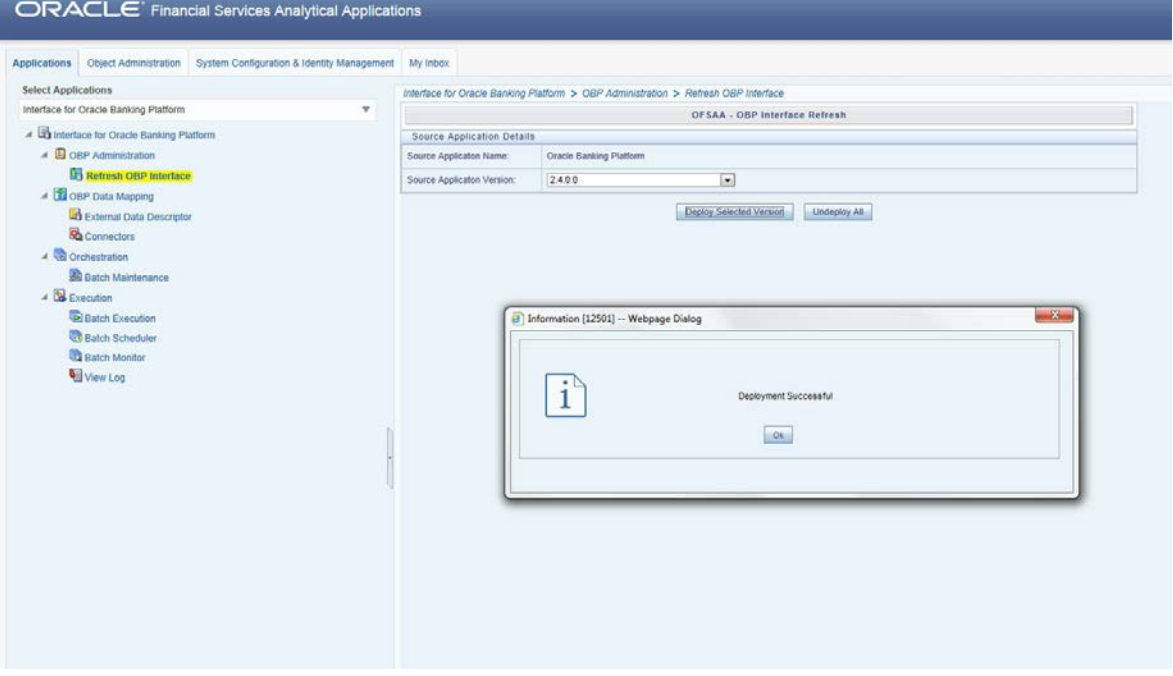

6. Navigate to **External Data Descriptor** and **Connectors** under **OBP Data Mapping** for checking the deployed EDDs, Connectors and the Mappings.

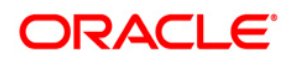

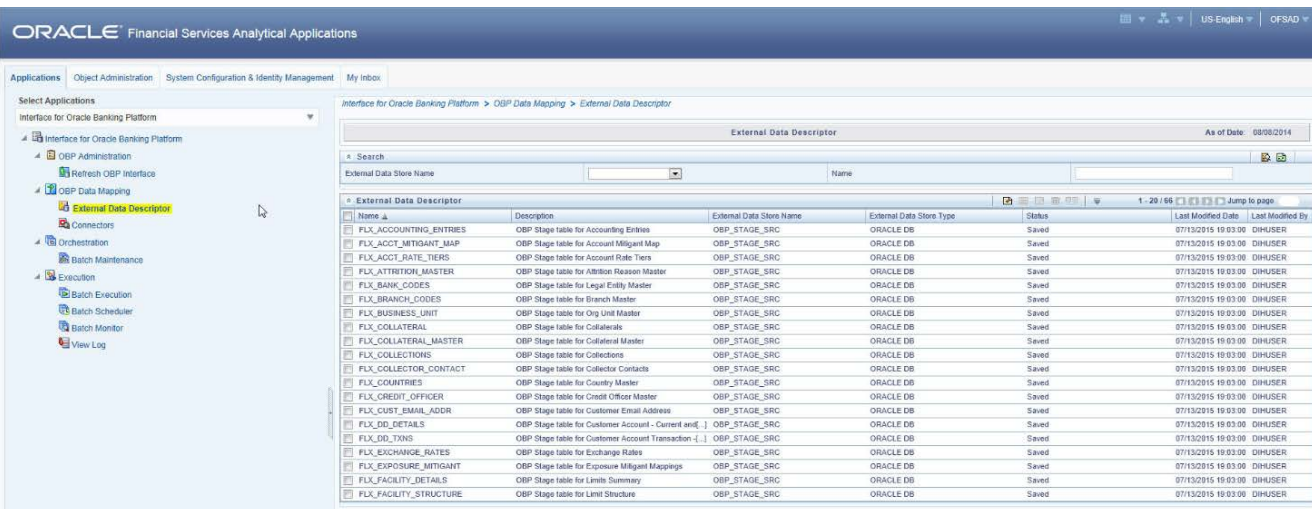

## **OBP External Data Descriptor**

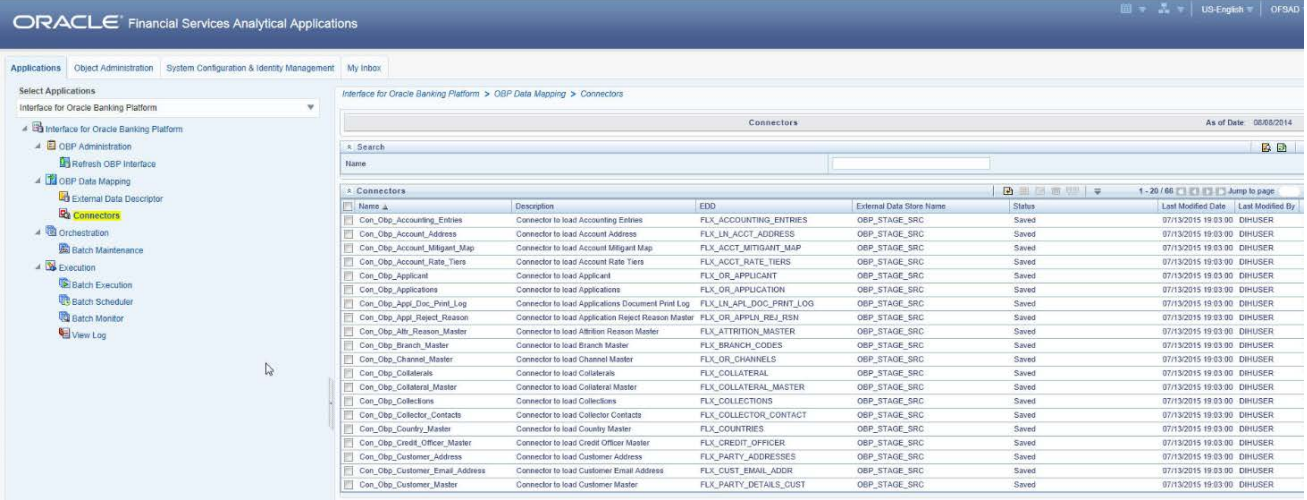

**OBP Connectors**

## <span id="page-19-0"></span>**6 Undeploying OFSAA-OBP Connectors Using Refresh OBP Interface Menu**

You can use the **Undeploy All** button to undeploy the connectors. Use the undeploying feature in the following scenarios.

#### <span id="page-19-1"></span>**6.1 Deploying Upgraded Source Version**

If there is an upgraded source application (OBP) available, you can undeploy the existing version of the connector, and redeploy the same by selecting the available upgraded source version. The current available source version for OBP connector supports OBP versions 2.3.0.0 and 2.4.0.0.

**Note:** You can deploy only one source version at a time. You need to upgrade the source, undeploy the version and deploy the required version.

#### <span id="page-19-2"></span>**6.2 Changes in ODI / External Data Store Settings**

If there is a change in the ODI/ External Data Store settings, then you can undeploy the connectors. Modify the settings and redeploy to obtain the latest connector settings.

**Note:** You cannot undeploy the connectors if any of the Connector/External Data Descriptor is in published mode. Unpublish all the Connector/External Data Descriptor before proceeding with undeployment.

Follow the below steps to undeploy:

1. Click **Undeploy All** to undeploy the Connector version.

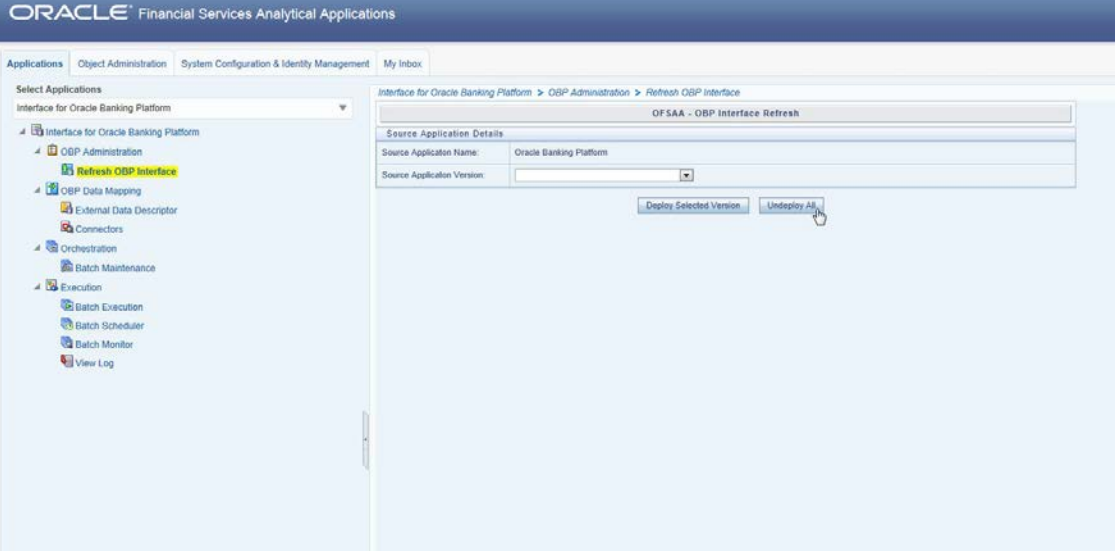

2. A message "*Are you sure you want to Undeploy All?*" is displayed. Click *Yes* to proceed.

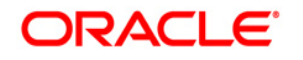

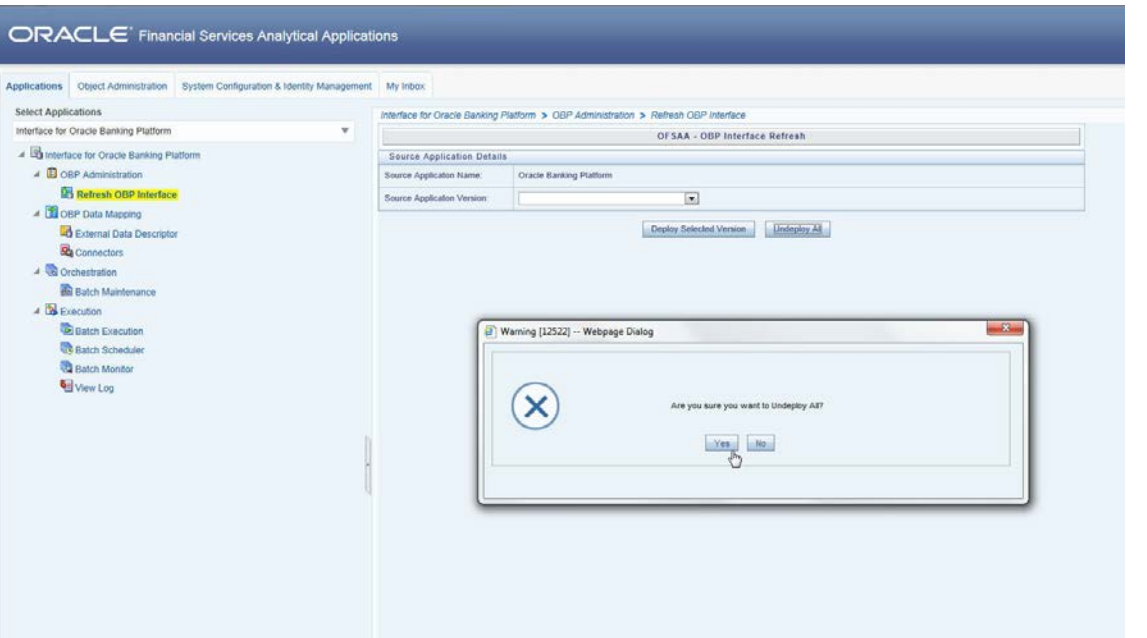

3. After the undeployment is complete, the *"Successfully Deployed All"* message is displayed.

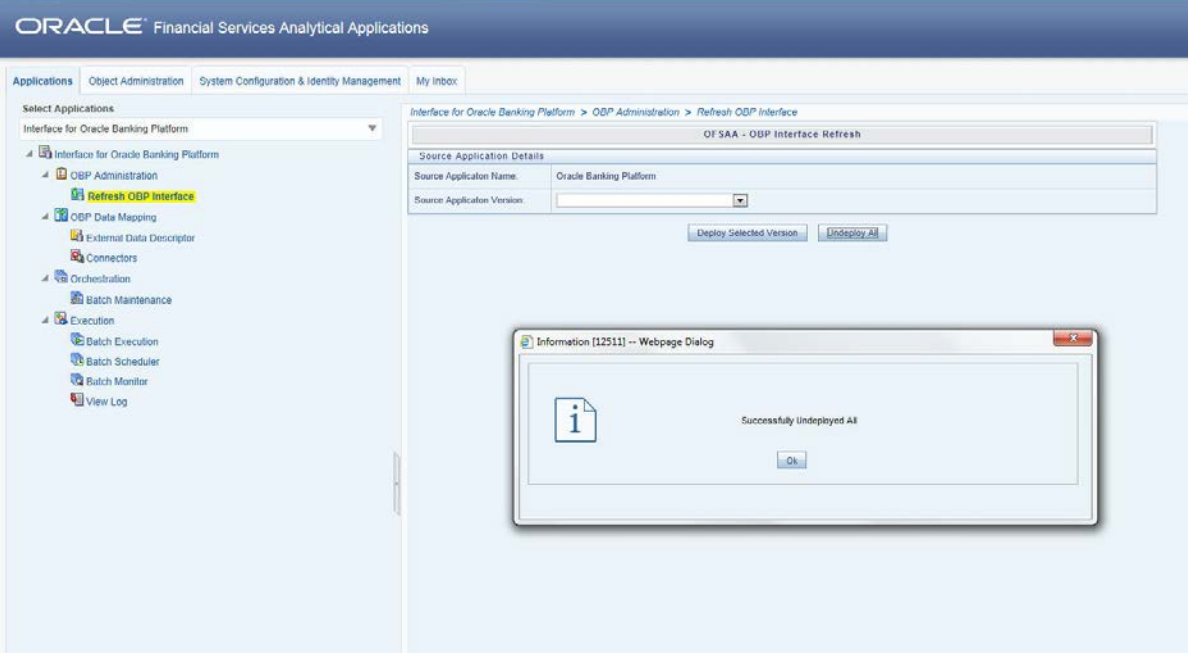

## <span id="page-21-0"></span>**7 Accounting Module**

### <span id="page-21-1"></span>**7.1 List of Accounting Tables**

**For Connector: Con\_Obp\_Accounting\_Entries** The ADI is Accounting Entries ADI Subtype: - EDD is: FLX\_ACCOUNTING\_ENTRIES

For the above connector, refer the file [Accounting](http://docs.oracle.com/cd/E60528_01/books/OBP/Embedded_Files/Accounting.xlsx) for OBP Column name and the Target Logical Name.

## <span id="page-22-0"></span>**8 CASA Module**

#### <span id="page-22-1"></span>**8.1 List of CASA Tables**

- For Connector: Con\_Obp\_Cust\_Acct\_Casa\_Txn The ADI is Customer Account Transaction ADI Subtype: CASA Transaction EDD is: FLX\_DD\_TXNS
- For Connector: Con\_Obp\_Cust\_Acct\_OD\_Txn The ADI is Customer Account Transaction ADI Subtype: Over Draft Accounts Transactions EDD is: FLX\_OD\_TXNS
- **For Connector: Con\_Obp\_Cust\_Acct\_Casa** The ADI is Customer Account ADI Subtype: CASA Contracts EDD is: FLX\_DD\_DETAILS
- For Connector: Con\_Obp\_Cust\_Acct\_OD The ADI is Customer Account ADI Subtype: OD Accounts EDD is: FLX\_OD\_DETAILS

For the above connectors, refer the fil[e CASA](http://docs.oracle.com/cd/E60528_01/books/OBP/Embedded_Files/CASA.xlsx) for OBP Column name and the Target Logical Name.

## <span id="page-23-0"></span>**9 Channel Module**

#### <span id="page-23-1"></span>**9.1 List of Channel Tables**

- For Connector: Con\_Obp\_Merchant\_Master The ADI is Merchant Master ADI Subtype: - EDD is: FLX\_MERCHANT\_MAST
- For Connector: Con\_Obp\_Txn\_Channel\_Mast The ADI is Transaction Channel Master ADI Subtype: - EDD is: FLX\_TXN\_CHANNELS

For the above connector, refer the file [Channel](http://docs.oracle.com/cd/E60528_01/books/OBP/Embedded_Files/Channel.xlsx) for OBP Column name and the Target Logical Name.

## <span id="page-24-0"></span>**10 Collateral Module**

#### <span id="page-24-1"></span>**10.1 List of Collateral Tables**

- For Connector: Con\_Obp\_Collateral\_Master The ADI is Collateral Master ADI Subtype: - EDD is: FLX\_COLLATERAL\_MASTER
- **For Connector: Con\_Obp\_Collaterals** The ADI is Collaterals ADI Subtype: - EDD is: FLX\_COLLATERAL
- For Connector: Con\_Obp\_Exp\_Mitigant\_Map The ADI is Mitigants ADI Subtype: - EDD is: FLX\_EXPOSURE\_MITIGANT

For the above connectors, refer the fil[e Collateral](http://docs.oracle.com/cd/E60528_01/books/OBP/Embedded_Files/Collateral.xlsx) for OBP Column name and the Target Logical Name.

## <span id="page-25-0"></span>**11 Collections Module**

#### <span id="page-25-1"></span>**11.1 List of Collections Tables**

- **For Connector: Con\_Obp\_Collections** The ADI is Collections ADI Subtype: - EDD is: FLX\_COLLECTIONS
- **For Connector: Con\_Obp\_Recoveries** The ADI is Recoveries ADI Subtype: - EDD is: FLX\_RECOVERIES
- **For Connector: Con\_Obp\_Collector\_Contacts** The ADI is Collector Contacts ADI Subtype: - EDD is: FLX\_COLLECTOR\_CONTACT

For the above connectors, refer the fil[e Collections](http://docs.oracle.com/cd/E60528_01/books/OBP/Embedded_Files/Collections.xlsx) for OBP Column name and the Target Logical Name.

## <span id="page-26-0"></span>**12 Core Module**

#### <span id="page-26-1"></span>**12.1 List of Core Tables**

- **For Connector: Con\_Obp\_Cust\_Education\_Master** The ADI is Country Master ADI Subtype: - EDD is: FLX\_PARTY\_EDUCATION
- **For Connector: Con\_Obp\_Product\_Master** The ADI is Attrition Reason Master ADI Subtype: - EDD is: FLX\_PRODUCTS
- **For Connector: Con\_Obp\_Attr\_Reason\_Master** The ADI is Attrition Reason Master ADI Subtype: - EDD is: FLX\_ATTRITION\_MASTER
- **For Connector: Con\_Obp\_Branch\_Master** The ADI is Branch Master ADI Subtype: - EDD is: FLX\_BRANCH\_CODES
- **For Connector: Con\_Obp\_Country\_Master** The ADI is Country Master ADI Subtype: - EDD is: FLX\_COUNTRIES
- For Connector: Con\_Obp\_Credit\_Officer\_Master The ADI is Credit Officer Master ADI Subtype: - EDD is: FLX\_CREDIT\_OFFICER

# **ORACLE**

- **For Connector: Con\_Obp\_Cust\_Acct\_Loan** The ADI is Customer Account ADI Subtype: Loan Contracts EDD is: FLX\_LN\_CONTRACTS
- **For Connector: Con\_Obp\_Exchange\_Rates** The ADI is Exchange Rates ADI Subtype: - EDD is: FLX\_EXCHANGE\_RATES
- **For Connector: Con\_Obp\_Geography\_Master** The ADI is Geography Master ADI Subtype: - EDD is: FLX\_GEOGRAPHIES
- **For Connector: Con\_Obp\_Geography\_Master** The ADI is Geography Master ADI Subtype: - EDD is: FLX\_GEOGRAPHIES
- **For Connector: Con\_Obp\_Issuer\_Master** The ADI is Issuer Master ADI Subtype: - EDD is: FLX\_ISSUER\_MASTER
- **For Connector: Con\_Obp\_Legal\_Entity\_Master** The ADI is Legal Entity Master ADI Subtype: - EDD is: FLX\_BANK\_CODES
- **For Connector: Con\_Obp\_Org\_Unit\_Master** The ADI is Org Unit Master ADI Subtype: -

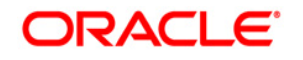

#### EDD is: FLX\_BUSINESS\_UNIT

 For Connector: Con\_Obp\_Writeoff\_Reason\_Master The ADI is Attrition Reason Master ADI Subtype: - EDD is: FLX\_WRITEOFF\_MASTER

For the above connectors, refer the fil[e Core](http://docs.oracle.com/cd/E60528_01/books/OBP/Embedded_Files/core.xlsx) for OBP Column name and the Target Logical Name.

## <span id="page-29-0"></span>**13 Customer Module**

#### <span id="page-29-1"></span>**13.1 List of Customer Tables**

- For Connector: Con\_Obp\_Cust\_Class\_Master The ADI is Customer Classification Master ADI Subtype: - EDD is: FLX\_PARTY\_TYPES
- **For Connector: Con\_Obp\_Cust\_Education\_Master** The ADI is Customer Education Master ADI Subtype: - EDD is: FLX\_PARTY\_EDUCATION
- For Connector: Con\_Obp\_Cust\_To\_Cust\_Rel The ADI is Customer Relationships ADI Subtype: - EDD is: FLX\_PI\_PARTY\_RELATION
- For Connector: Con\_Obp\_Customer\_Address The ADI is Customer Address ADI Subtype: - EDD is: FLX\_PARTY\_ADDRESSES
- **For Connector: Con\_Obp\_Customer\_Email\_Address** The ADI is Party Email Address ADI Subtype: - EDD is: FLX\_CUST\_EMAIL\_ADDR
- **For Connector: Con\_Obp\_Customer\_Master** The ADI is Customer Master ADI Subtype: - EDD is: FLX\_PARTY\_DETAILS\_CUST

# **ORACLE**

- For Connector: Con\_Obp\_Customer\_Phone The ADI is Customer Phone ADI Subtype: - EDD is: FLX\_PARTY\_PHONE\_DTLS
- **For Connector: Con\_Obp\_Customer\_Relationships** The ADI is Customer To Customer Relationships ADI Subtype: - EDD is: FLX\_PARTY\_RELATIONS
- For Connector: Con\_Obp\_Customer\_Type\_Master The ADI is Customer Type Master ADI Subtype: - EDD is: FLX\_PARTY\_CLASS
- **For Connector: Con\_Obp\_Industry\_Master** The ADI is Industry Master ADI Subtype: - EDD is: FLX\_PARTY\_INDUSTRY

For the above connectors, refer the fil[e Customer](http://docs.oracle.com/cd/E60528_01/books/OBP/Embedded_Files/customer.xlsx) for OBP Column name and the Target Logical Name.

## <span id="page-31-0"></span>**14 DDA Module**

#### <span id="page-31-1"></span>**14.1 List of DDA Tables**

- For Connector: Con\_Obp\_Cust\_Acct\_Casa The ADI is Customer Account ADI Subtype: CASA Contracts EDD is: FLX\_DD\_DETAILS
- For Connector: Con\_Obp\_Cust\_Acct\_Casa\_Txn The ADI is Customer Account Transaction ADI Subtype: CASA Transaction EDD is: FLX\_DD\_TXNS
- For Connector: Con\_Obp\_Cust\_Acct\_OD The ADI is Customer Account ADI Subtype: OD Accounts EDD is: FLX\_OD\_DETAILS
- For Connector: Con\_Obp\_Cust\_Acct\_OD\_Txn The ADI is Customer Account Transaction ADI Subtype: Over Draft Accounts Transactions EDD is: FLX\_OD\_TXNS

For the above connectors, refer the file **DDA** for OBP Column name and the Target Logical Name.

## <span id="page-32-0"></span>**15 Facility Module**

#### <span id="page-32-1"></span>**15.1 List of Facility Tables**

- For Connector: Con\_Obp\_Limit\_Structure The ADI is Limit Structure ADI Subtype: - EDD is: FLX\_FACILITY\_STRUCTURE
- **For Connector: Con\_Obp\_Limits\_Summary** The ADI is Limits Summary ADI Subtype: - EDD is: FLX\_FACILITY\_DETAILS

For the above connector, refer the file **Facility** for OBP Column name and the Target Logical Name.

# <span id="page-33-0"></span>**16 General Ledger (GL) Module**

#### <span id="page-33-1"></span>**16.1 List of GL Tables**

- For Connector: Con\_Obp\_General\_Ledger\_Master The ADI is General Ledger Master ADI Subtype: - EDD is: FLX\_GL\_ACCOUNTS
- **For Connector: Con\_Obp\_General\_Ledger\_Data** The ADI is General Ledger Data ADI Subtype: - EDD is: FLX\_LEDGER\_BALANCE

For the above connector, refer the file **GL** for OBP Column name and the Target Logical Name.

## <span id="page-34-0"></span>**17 Interest Module**

#### <span id="page-34-1"></span>**17.1 List of Interest Tables**

 For Connector: Con\_Obp\_Account\_Rate\_Tiers The ADI is Account Rate Tiers ADI Subtype: - EDD is: FLX\_ACCT\_RATE\_TIERS

For the above connector, refer the file [Interest](http://docs.oracle.com/cd/E60528_01/books/OBP/Embedded_Files/Interest.xlsx) for OBP Column name and the Target Logical Name.

# **ORACLE**

## <span id="page-35-0"></span>**18 Loan Module**

#### <span id="page-35-1"></span>**18.1 List of Loan Tables**

- **For Connector: Con\_Obp\_Applicant** The ADI is Account Address ADI Subtype: - EDD is: FLX\_OR\_APPLICANT
- For Connector: Con\_Obp\_Cust\_Acct\_Loan\_Txn ADI Subtype: - Loan Contracts Transactions EDD is: FLX\_LN\_TXNS
- **For Connector: Con\_Obp\_Cust\_Acct\_Loan** The ADI is Customer Account ADI Subtype: - Loan Contracts EDD is: FLX\_LN\_CONTRACTS
- **For Connector: Con\_Obp\_Payment\_Schedule** The ADI is Payment Schedule ADI Subtype: EDD is: FLX\_LN\_PAYMENT\_SCHD
- For Connector: Con\_Obp\_Account\_Address The ADI is Account Address ADI Subtype: - EDD is: FLX\_LN\_ACCT\_ADDRESS
- For Connector: Con\_Obp\_Appl\_Doc\_Print\_Log The ADI is Applications Document Print Log ADI Subtype: - EDD is: FLX\_LN\_APL\_DOC\_PRNT\_LOG
- **For Connector: Con\_Obp\_Cust\_Acct\_Commitment**

**ORACLE** 

The ADI is Customer Account ADI Subtype: - EDD is: FLX\_LN\_COMM\_CONTR

- **For Connector: Con\_Obp\_Cust\_Acct\_Loan** The ADI is Customer Account ADI Subtype: Loan Contracts EDD is: FLX\_LN\_CONTRACTS
- For Connector: Con\_Obp\_Cust\_Acct\_Loan\_Txn The ADI is Customer Account Transaction ADI Subtype: Loan Contracts Transactions EDD is: FLX\_LN\_TXNS
- **For Connector: Con\_Obp\_Loan\_Purpose\_Master** The ADI is Loan Purpose Master ADI Subtype: - EDD is: FLX\_LN\_PURPOSE\_MAST
- **For Connector: Con\_Obp\_Payment\_Schedule** The ADI is Payment Schedule ADI Subtype: - EDD is: FLX\_LN\_PAYMENT\_SCHD
- **For Connector: Con\_Obp\_Transaction\_Master** The ADI is Transaction Master ADI Subtype: - EDD is: FLX\_LN\_TXNS\_MAST

For the above connector, refer the file [Loan](http://docs.oracle.com/cd/E60528_01/books/OBP/Embedded_Files/Loan.xlsx) for OBP Column name and the Target Logical Name.

## <span id="page-37-0"></span>**19 Mitigant Module**

#### <span id="page-37-1"></span>**19.1 List of Mitigant Tables**

- **For Connector: Con\_Obp\_Mitigant\_Master** The ADI is Mitigant Master ADI Subtype: - EDD is: FLX\_MITIGANT\_MASTER
- **For Connector: Con\_Obp\_Mitigants** The ADI is Mitigants ADI Subtype: - EDD is: FLX\_MITIGANTS
- For Connector: Con\_Obp\_Account\_Mitigant\_Map The ADI is Account Mitigant Map ADI Subtype: - EDD is: FLX\_ACCT\_MITIGANT\_MAP
- For Connector: Con\_Obp\_Mitigant\_Issuer\_Master The ADI is Mitigant Issuer Master ADI Subtype: - EDD is: FLX\_MITIGANT\_ISSUER
- **For Connector: Con\_Obp\_Mitigant\_Master** The ADI is Mitigant Master ADI Subtype: - EDD is: FLX\_MITIGANT\_MASTER
- **For Connector: Con\_Obp\_Mitigants** The ADI is Mitigants ADI Subtype: - EDD is: FLX\_MITIGANTS

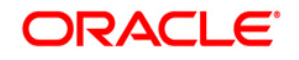

For the above connector, refer the file [Mitigant](http://docs.oracle.com/cd/E60528_01/books/OBP/Embedded_Files/Mitigant.xlsx) for OBP Column name and the Target Logical Name.

## <span id="page-39-0"></span>**20 MM Module**

#### <span id="page-39-1"></span>**20.1 List of MM Tables**

**For Connector: Con\_Obp\_Cust\_Acct\_Loan** The ADI is Customer Account ADI Subtype: Loan Contracts EDD is: FLX\_LN\_CONTRACTS

For the above connector, refer the file [MM](http://docs.oracle.com/cd/E60528_01/books/OBP/Embedded_Files/MM.xlsx) for OBP Column name and the Target Logical Name.

## <span id="page-40-0"></span>**21 Origination Module**

### <span id="page-40-1"></span>**21.1 List of Origination Tables**

- **For Connector: Con\_Obp\_Appl\_Reject\_Reason** The ADI is Con\_Obp\_Appl\_Reject\_Reason ADI Subtype: - EDD is: FLX\_OR\_APPLN\_REJ\_RSN
- **For Connector: Con\_Obp\_Applicant** The ADI is Applicant ADI Subtype: - EDD is: FLX\_OR\_APPLICANT
- **For Connector: Con\_Obp\_Applications** The ADI is Applications ADI Subtype: - EDD is: FLX\_OR\_APPLICATION
- **For Connector: Con\_Obp\_Channel\_Master** The ADI is Channel Master ADI Subtype: - EDD is: FLX\_OR\_CHANNELS
- **For Connector: Con\_Obp\_Txn\_Channel\_Type\_Mast** The ADI is Transaction Channel Type Master ADI Subtype: - EDD is: FLX\_OR\_CHANNEL\_TYPE

For the above connector, refer the file [Origination](http://docs.oracle.com/cd/E60528_01/books/OBP/Embedded_Files/Origination.xlsx) for OBP Column name and the Target Logical Name.

## <span id="page-41-0"></span>**22 Party Module**

### <span id="page-41-1"></span>**22.1 List of Party Tables**

- **For Connector: Con\_Obp\_Party\_Master** The ADI is Party Master ADI Subtype: - EDD is: FLX\_PARTY\_DETAILS
- **For Connector: Con\_Obp\_Party\_Address** The ADI is Customer Address ADI Subtype: - EDD is: FLX\_PARTY\_ADDRESS
- **For Connector: Con\_Obp\_Party\_Email\_Address** The ADI is Customer Email Address ADI Subtype: - EDD is: FLX\_PARTY\_EMAIL\_ADDR
- **For Connector: Con\_Obp\_Party\_Financials** The ADI is Party Financials ADI Subtype: - EDD is: FLX\_PARTY\_FINANCIALS
- **For Connector: Con\_Obp\_Party\_Master** The ADI is Party Master ADI Subtype: - EDD is: FLX\_PARTY\_DETAILS
- For Connector: Con\_Obp\_Party\_Phone The ADI is Party Phone ADI Subtype: - EDD is: FLX\_PARTY\_PHNE\_DTLS

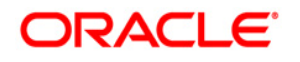

 For Connector: Con\_Obp\_Party\_Role\_Map The ADI is Party Role Map ADI Subtype: - EDD is: FLX\_PARTY\_ROLE\_MAP

For the above connector, refer the file **Party** for OBP Column name and the Target Logical Name.

## <span id="page-43-0"></span>**23 Product Module**

#### <span id="page-43-1"></span>**23.1 List of Product Tables**

- For Connector: Con\_Obp\_Product\_Category\_Mast The ADI is Product Category Master ADI Subtype: - EDD is: FLX\_PRODUCT\_GROUPS
- **For Connector: Con\_Obp\_Product\_Master** The ADI is Product Master ADI Subtype: - EDD is: FLX\_PRODUCTS
- For Connector: Con\_Obp\_Product\_Type\_Master The ADI is Product Type Master ADI Subtype: - EDD is: FLX\_PRODUCT\_TYPES

For the above connector, refer the file **Product** for OBP Column name and the Target Logical Name.

## <span id="page-44-0"></span>**24 Term Deposit Module**

## <span id="page-44-1"></span>**24.1 List of Term Deposit Tables**

 For Connector: Con\_Obp\_Cust\_Acct\_TD The ADI is Customer Account ADI Subtype: Term Deposit EDD is: FLX\_TD\_DETAILS

For the above connector, refer the file [Term Deposit](http://docs.oracle.com/cd/E60528_01/books/OBP/Embedded_Files/Termdeposit.xlsx) for OBP Column name and the Target Logical Name.

## <span id="page-45-0"></span>**25 TD Module**

#### <span id="page-45-1"></span>**25.1 List of TD Tables**

 For Connector: Con\_Obp\_Cust\_Acct\_TD\_Txn The ADI is Customer Account Transaction ADI Subtype: Term Deposits Transactions EDD is: FLX\_TD\_TXNS

For the above connector, refer the file [TD](http://docs.oracle.com/cd/E60528_01/books/OBP/Embedded_Files/TD.xlsx) for OBP Column name and the Target Logical Name.

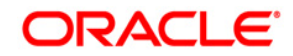

**OFS DIH Foundation Pack Extension for OBP** 

**User Manual**

**Release 8.0.1.0.0**

**Oracle Corporation World Headquarters 500 Oracle Parkway Redwood Shores, CA 94065 U.S.A.**

**Worldwide Inquiries: Phone: +1.650.506.7000 Fax: +1.650.506.7200 www.oracle.com/us/industries/financial-services/**

**Copyright © 2015 Oracle Financial Services Software Limited. All rights reserved.**

**No part of this work may be reproduced, stored in a retrieval system, adopted or transmitted in any form or by any means, electronic, mechanical, photographic, graphic, optic recording or otherwise, translated in any language or computer language, without the prior written permission of Oracle Financial Services Software Limited.**

Due care has been taken to make this Installation Guide and accompanying software package as accurate as possible. However, Oracle Financial Services Software **Limited makes no representation or warranties with respect to the contents hereof and shall not be responsible for any loss or damage caused to the user by the direct or indirect use of this Installation Guide and the accompanying Software System. Furthermore, Oracle Financial Services Software Limited reserves the right**  to alter, modify or otherwise change in any manner the content hereof, without obligation of Oracle Financial Services Software Limited to notify any person of **such revision or changes.** 

**All company and product names are trademarks of the respective companies with which they are associated.**